**Step 2** Route the Ethernet cable through the pedestal base cable opening and through the cable guards. Insert the RJ-45 connector into the Ethernet port as shown in Figure 13:

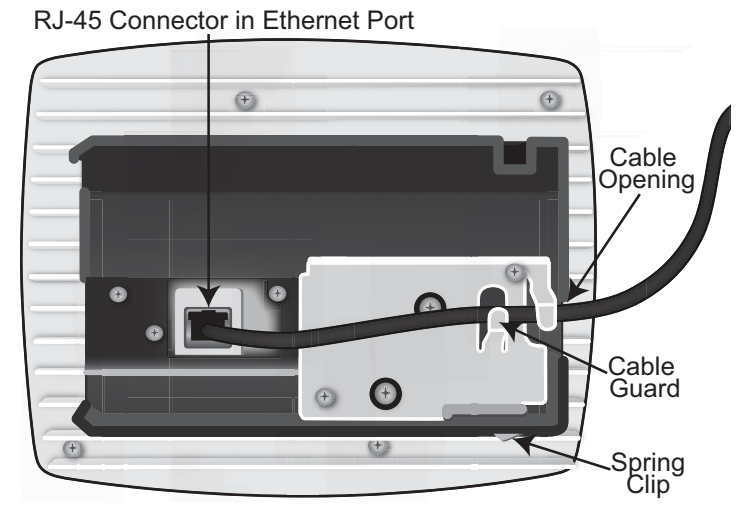

**Figure 13 Route and Terminate the Cable**

**Step 3** Slide the pedestal base of the radio node into the groove opening in the mount bracket. When the pedestal reaches the end of the trough, a spring clip will secure the unit into place.

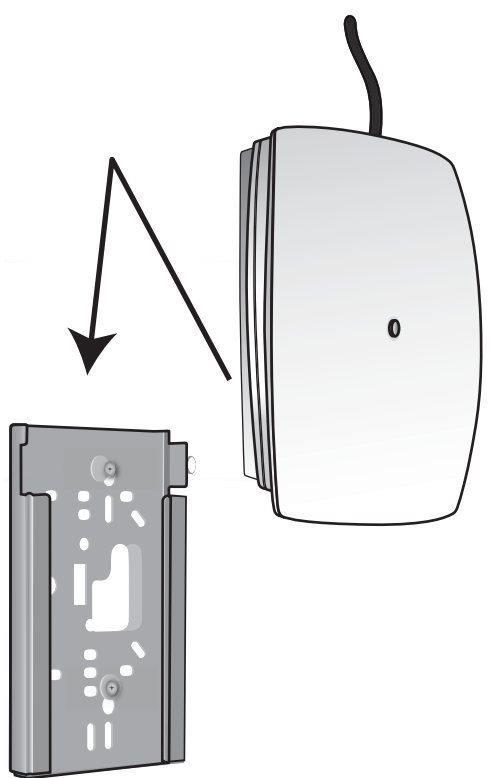

**Figure 14 Fully Mounted**

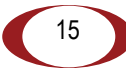

**Installing the Radio Node (Method 2)**

#### **To route the cable directly and mount the radio node**

**Step 1** Route the Ethernet cable through the large hole in the mounting bracket.

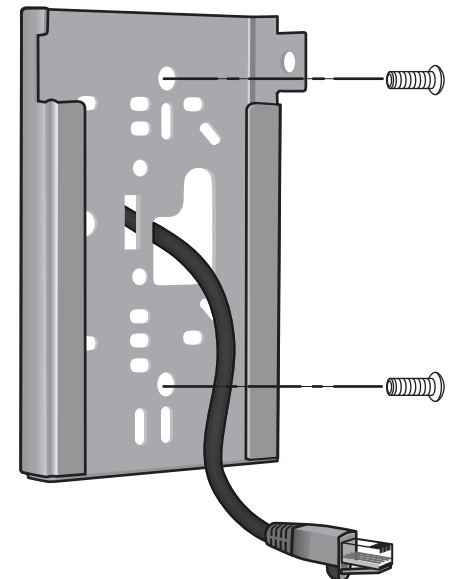

**Figure 15 Mount Bracket with Direct Cable Routing**

- **Step 2** With two user-provided screws, attach the mount bracket assembly to a wall or ceiling. The screw holes are sized for an M4 (#10) screw. Ensure the screws have a snug fit onto the studs, sheetrock, anchor, or other material you are bolting onto.
- **Step 3** Insert the RJ-45 connector into the Ethernet port as shown in Figure 16:

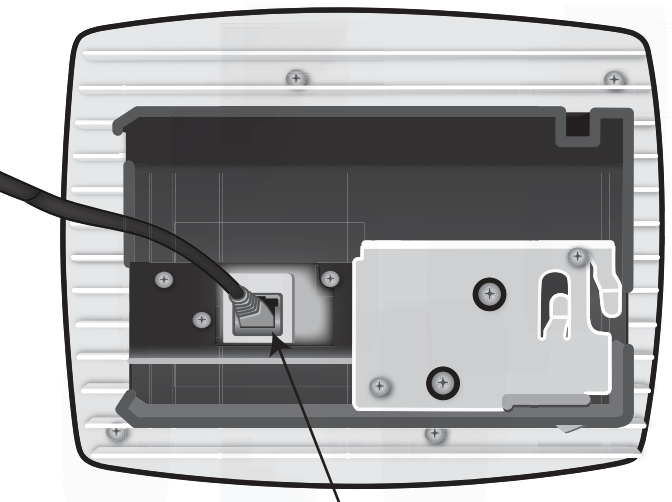

RJ-45 Connector in Ethernet Port

#### **Figure 16 Route and Terminate the Cable**

**Step 4** Push as much cable back through the wall or ceiling as possible. The mount bracket assembly has room for some cable slack.

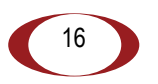

**Step 5** Slide the pedestal base of the radio node into the groove opening in the mount bracket. When the pedestal reaches the end of the trough, a spring clip will secure the unit into place.

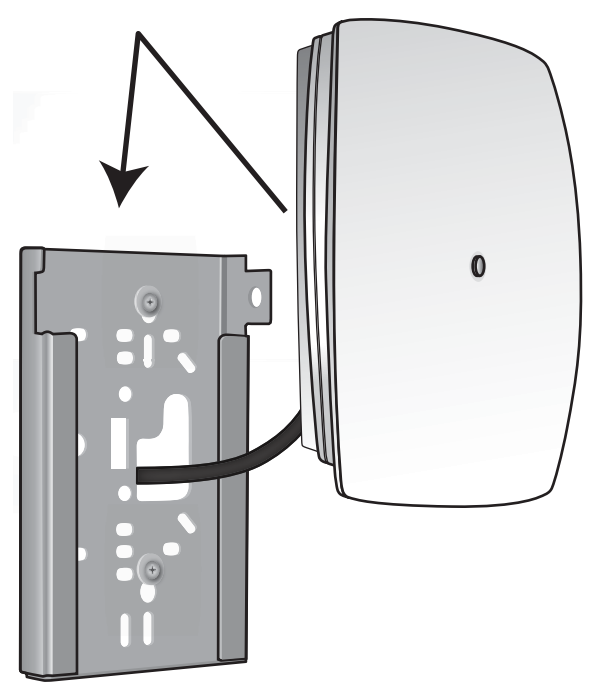

**Figure 17 Fully Mounted**

#### **Completing the Installation**

**Step 1** For radio nodes for use with external antennas, attach the antennas to the TNC connectors. If the radio node is mounted on a horizontal surface, direct the antennas downward. If it is mounted on a vertical surface, orient the antennas upward.

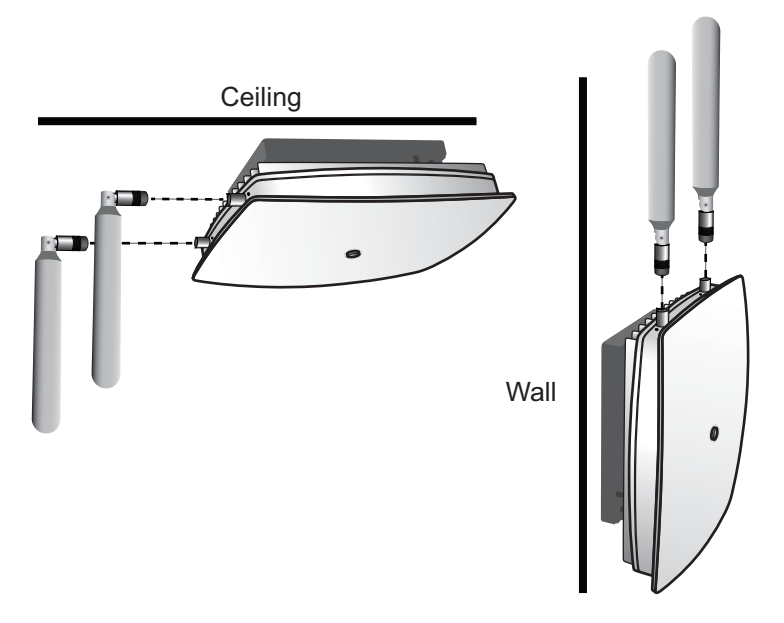

**Figure 18 External Antenna Orientation**

**Step 2** Attach a padlock or cable tie wrap through the cutout lock holes in the mount bracket and pedestal base.

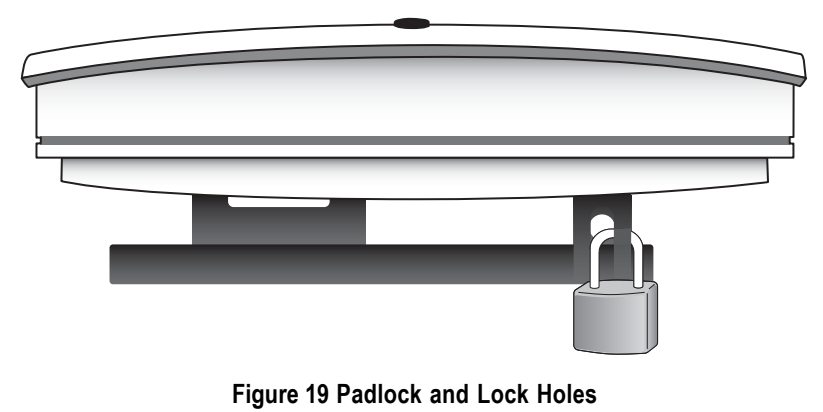

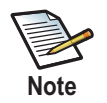

The lock in the above figure is shown schematically. The orientation is for illustration purposes (not accurate) since the bracket is typically wall or ceiling mounted.

**Step 3** The radio node boots up and attempts to connect to the services node. Refer to Boot Sequence and Services Node Communication below for more information.

#### **Detaching the Radio Node from the Mount Bracket**

#### **To remove the radio node from the bracket assembly**

- **Step 1** If needed, remove the padlock or cable tie wrap securing the radio node.
- **Step 2** Depress the spring clip on the pedestal base and slide the radio node out of the mount bracket.
- **Step 3** Detach the RJ-45 clip from the Ethernet port and remove the cable from cable brackets and cable opening.

# **Boot Sequence and Services Node Communication**

On initial boot, the radio node performs the following boot sequence and communicates with the services node. This sequence takes about one minute to complete. When completed, all devices are reachable:

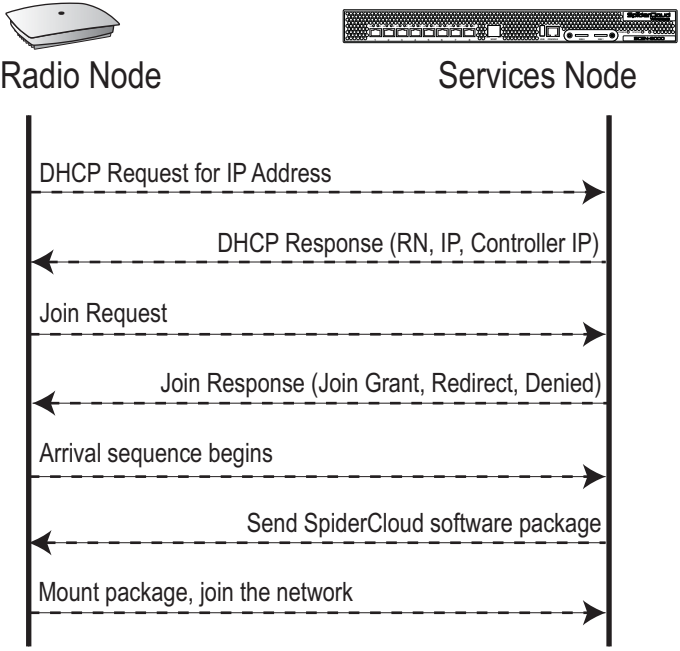

**Figure 20 Radio Node Boot Sequence**

#### **Sequence description:**

- **1.** When the radio node is powered on, the device sends a DHCP Request to the services node DHCP server to get IP information. The DHCP server is configured on the services node by default to respond only to DHCP requests from SpiderCloud Wireless radio nodes. Refer to the *SpiderCloud OS (SCOS) Administrator Guide* for more information about the services node DHCP server configuration.
- **2.** The server responds with the IP addresses of the radio node and the services node (the master of the radio node).
- **3.** Using its own IP address, the radio node sends a Join Request message to the services node. The radio node seeks to join the cellular network.
- **4.** The services node responds with a Join Response message indicating whether the radio node is allowed to join the network or not.
- **5.** The arrival sequence begins. Based on the configuration of the radio node, the radio node will join the system and get its configuration. The services node sends the SpiderCloud software image (the system image and configuration settings) to the radio node.
- **6.** The radio node reboots and mounts the SpiderCloud software image as a RAM-based file system.
- **7.** The radio node contacts the services node and joins the network.

# **Radio Node LED Boot Sequence**

The radio node state machine is sequential and progresses in the following order:

State 0 -> State 1 -> State 2 -> State 3 -> State 4 -> State 5

A normal boot sequence transitions through all these states sequentially and the LED state transitions accordingly. If the radio node fails to transition to the next state, the system restarts the boot sequence, starting with State 0. You can determine the progress during the booting stages by observing the LED color transitions. On failure, the last LED state will display the state that encountered the failure.

Table 3 shows the radio node boot sequence and corresponding LED behavior:

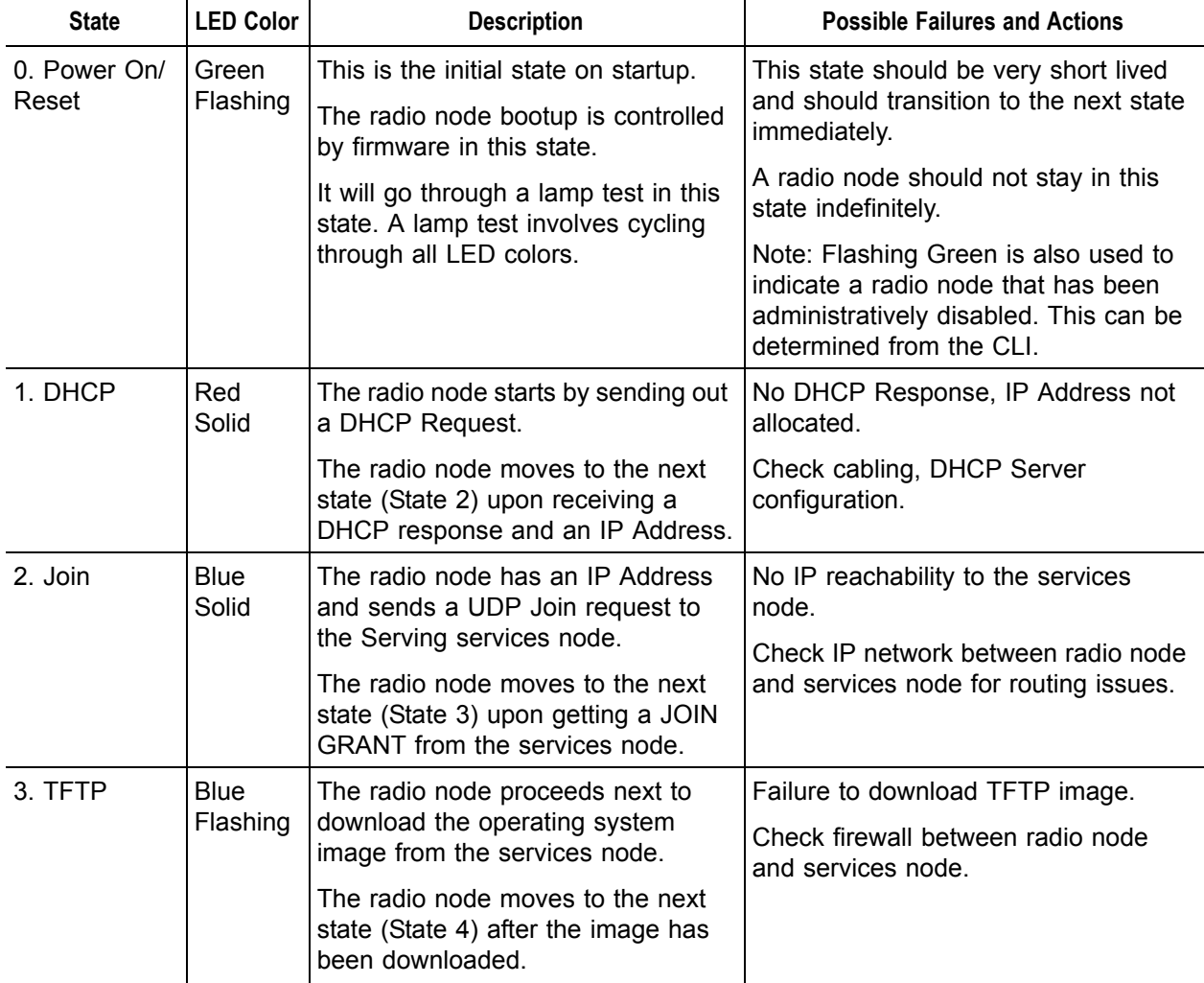

#### **Table 3: Radio Node LED Boot Sequence**

| <b>State</b>                             | <b>LED Color</b>  | <b>Description</b>                                                                                                    | <b>Possible Failures and Actions</b>                                                                                                    |
|------------------------------------------|-------------------|----------------------------------------------------------------------------------------------------|----------------------------------------------------------------------------------------------------|
| 4. Operating<br>System<br><b>Booting</b> | Green<br>Flashing | The radio node loads the operating<br>system and starts the default<br>platform applications.<br>The radio node moves to the next<br>state (State 5) when it establishes<br>connectivity with the service node. | Failure to start the operating system.<br>This normally points to a software/<br>build issue. Please contact<br>SpiderCloud support.                                 |
| 5. Running                               | Green<br>Solid    | The operating system is running.<br>The radio node continues the<br>startup sequence, but is now<br>controlled by the services node.                                                                            | The operating system is up and<br>running on the radio node.<br>Any subsequent state transitions can<br>now be tracked from events and logs<br>on the services node. |

**Table 3: Radio Node LED Boot Sequence** *(continued)*

# **Radio Node LED Management**

The LED display is active by default, but can be deactivated in light-sensitive environments as needed. Even when the display is disabled, the LED will be lighted during the following conditions:

- while the radio node is booting
- if the radio node or cell is in fault state
- if there is an active emergency call
- if the locate radio node feature is active
- if the follow IMSI feature is active

Table 4 shows the expected LED behavior of the radio node once it has booted and joined the network. The LED also supports advanced troubleshooting functions when the system is operational.

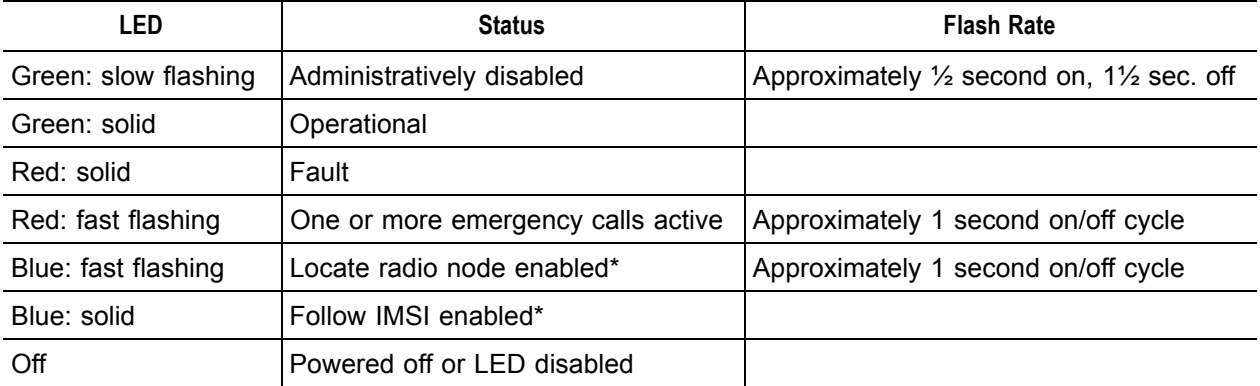

#### **Table 4: Radio Node LED Behavior**

\* Refer to the *SpiderCloud OS (SCOS) Administrator Guide* for information about the locate radio node and follow IMSI features.

# **The SpiderCloud Documentation Set**

The SpiderCloud documentation set includes:

- The *SpiderCloud System Description* provides an overview of how the SpiderCloud system fits within an operator's network and in an enterprise, describes key features of the system, and provides specifications for the services and radio nodes.
- The *SpiderCloud OS (SCOS) Administrator Guide* provides procedures for configuring the software environment and internetworking between the services node and radio node devices.
- The *SpiderCloud Services Node SCSN-8000 Hardware Installation Guide* provides hardware specifications and installation instructions.
- The *SpiderCloud Radio Node SCRN-200 Hardware Installation Guide* provides hardware specifications and installation instructions.
- The *E-RAN Deployment Planning Guide* provides information about planning and dimensioning E-RAN systems.
- The *SpiderCloud OS (SCOS) CLI User Guide* provides an introduction to the key features and functionalities of the SpiderCloud Command Line Interface (CLI).
- The *SCOS NB Data Model Reference Guide* provides details about the objects and parameters that comprise the system configuration and operational state.
- The *SpiderCloud System Commissioning Guide* provides information about turning up a SpiderCloud E-RAN with the Local Configuration Interface (LCI) graphical user interface.
- The *Performance Measurements for SpiderCloud Small-Cell E-RAN* provides a reference guide to Key Performance Indicators (KPI) that monitor the health and state of the E-RAN system.
- The *E-RAN Troubleshooting Guide* provides information about diagnosing and correcting problems with installing, provisioning, administrating, and maintaining SpiderCloud equipment and services.
- The *SpiderNet Management System Installation and Administration Guide* provides information about installing the SpiderNet network management server and client and using it to remotely manage E-RAN deployments.

# **Appendix, Antenna Patterns**

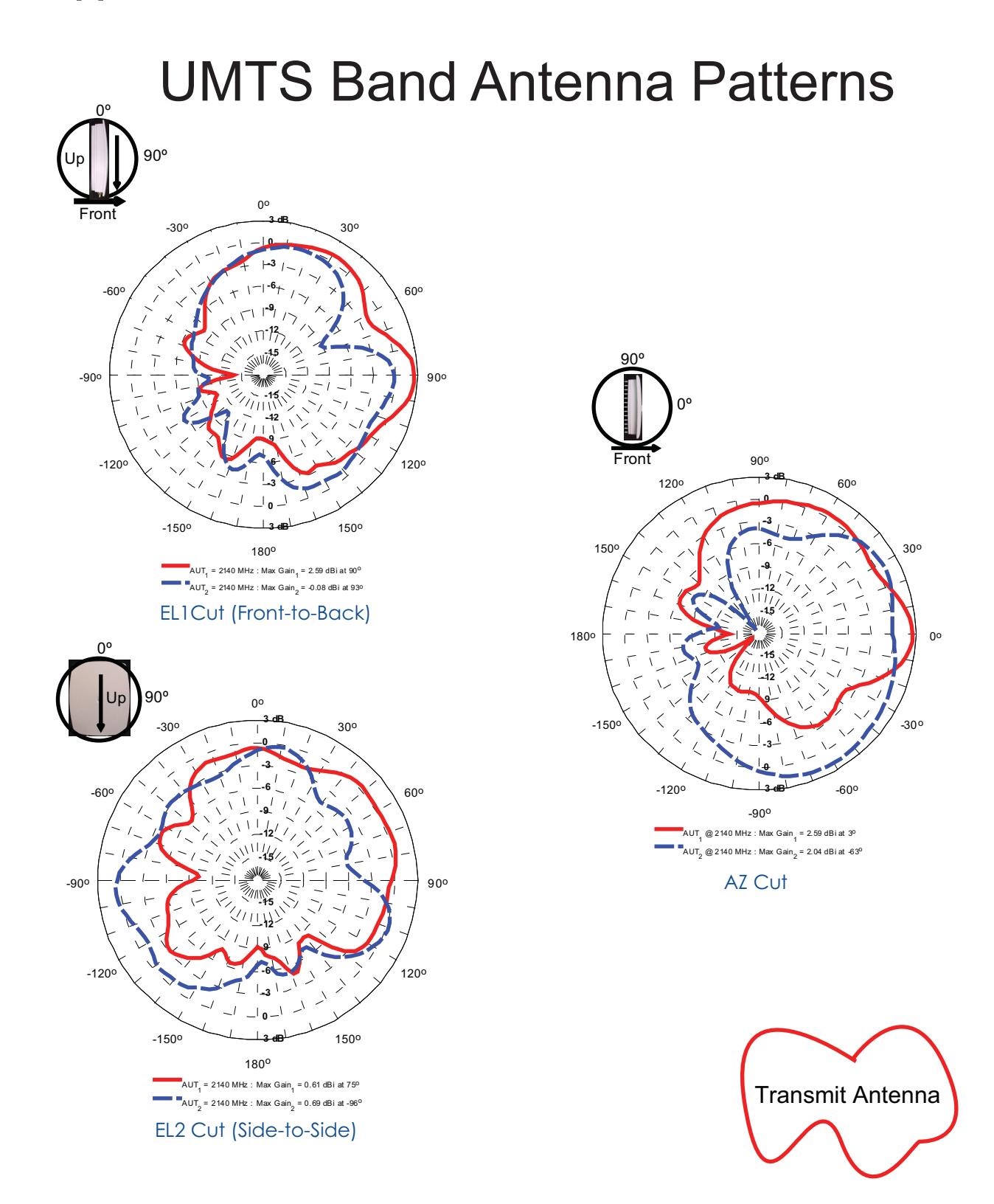

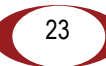

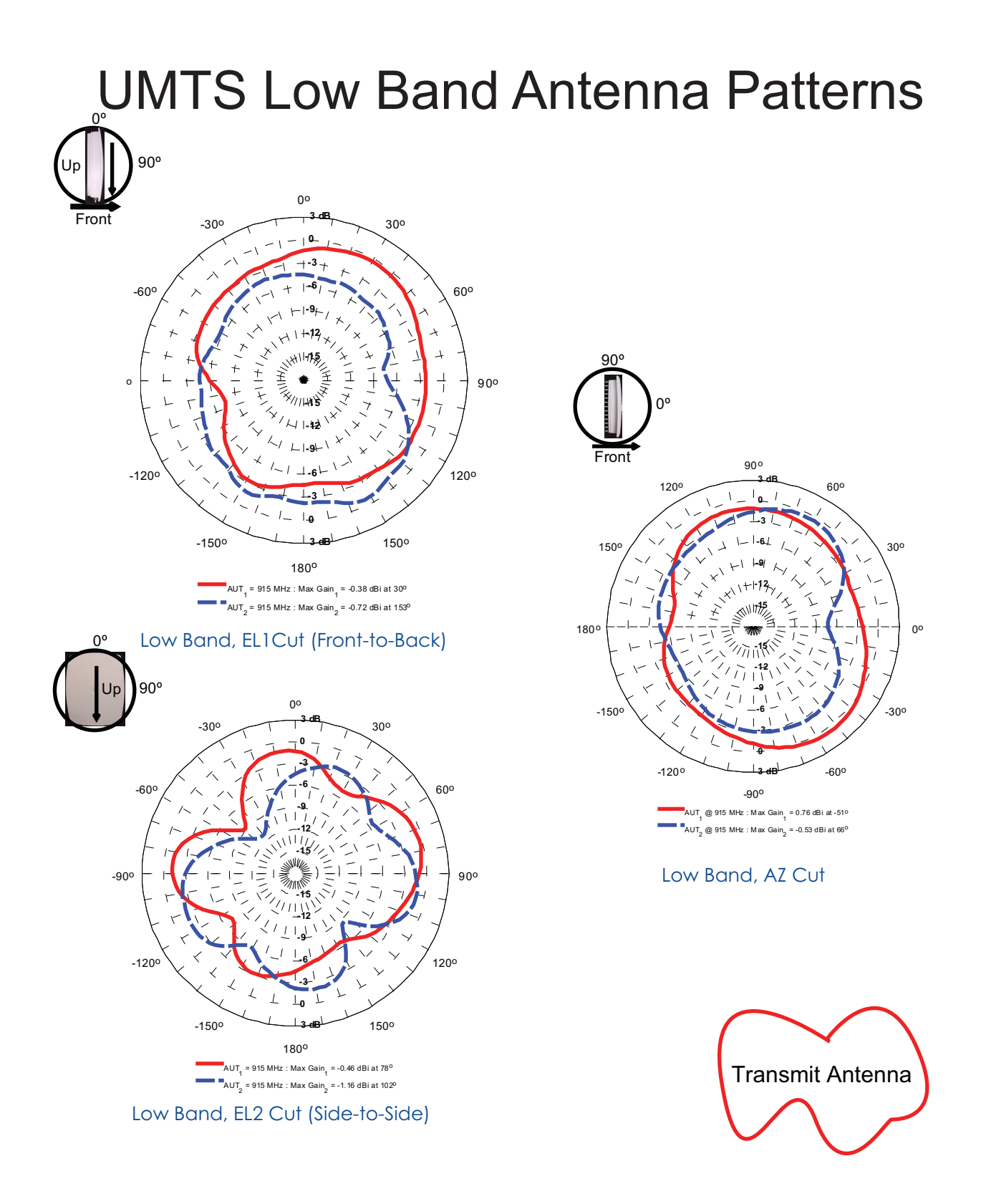

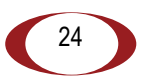

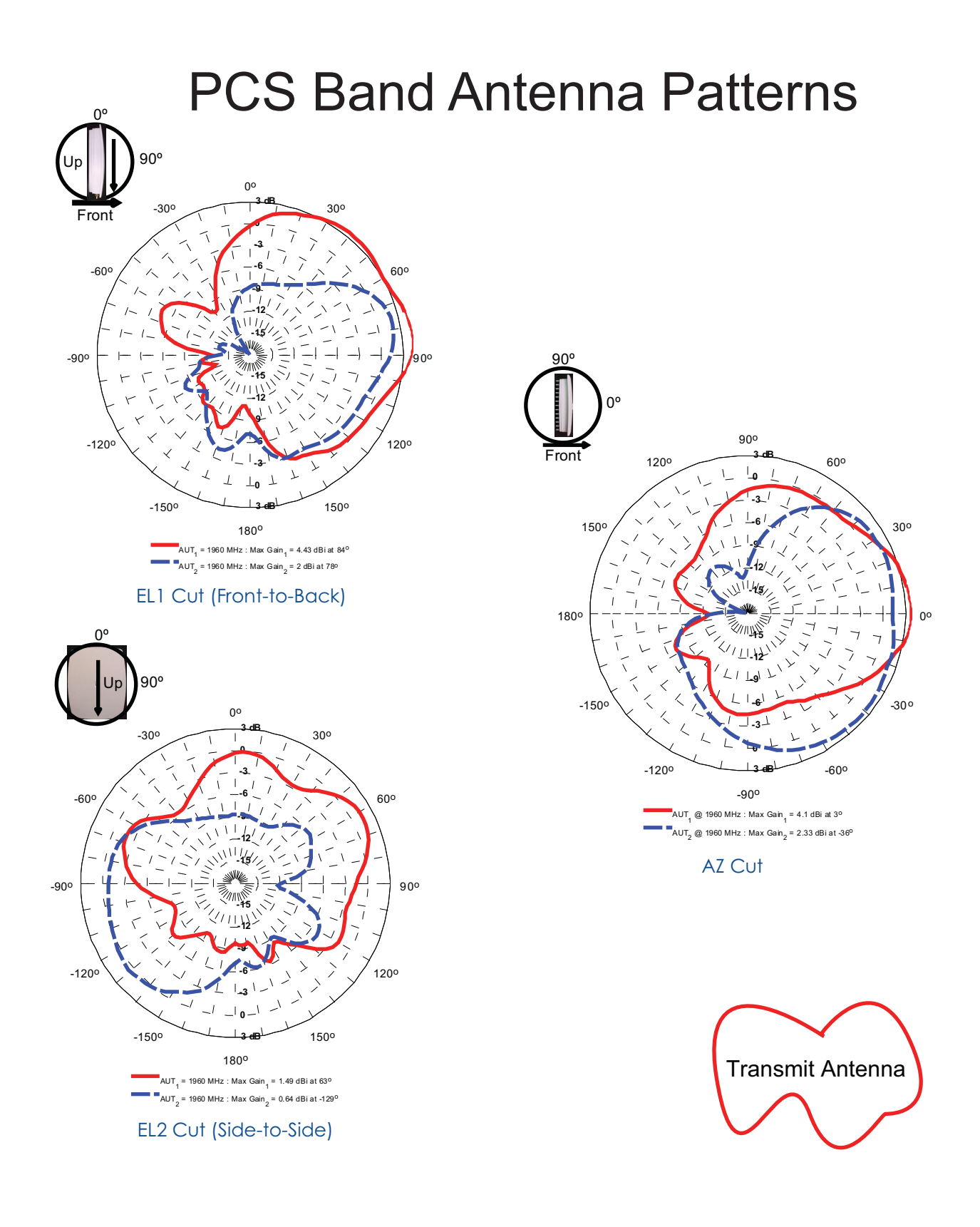

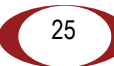

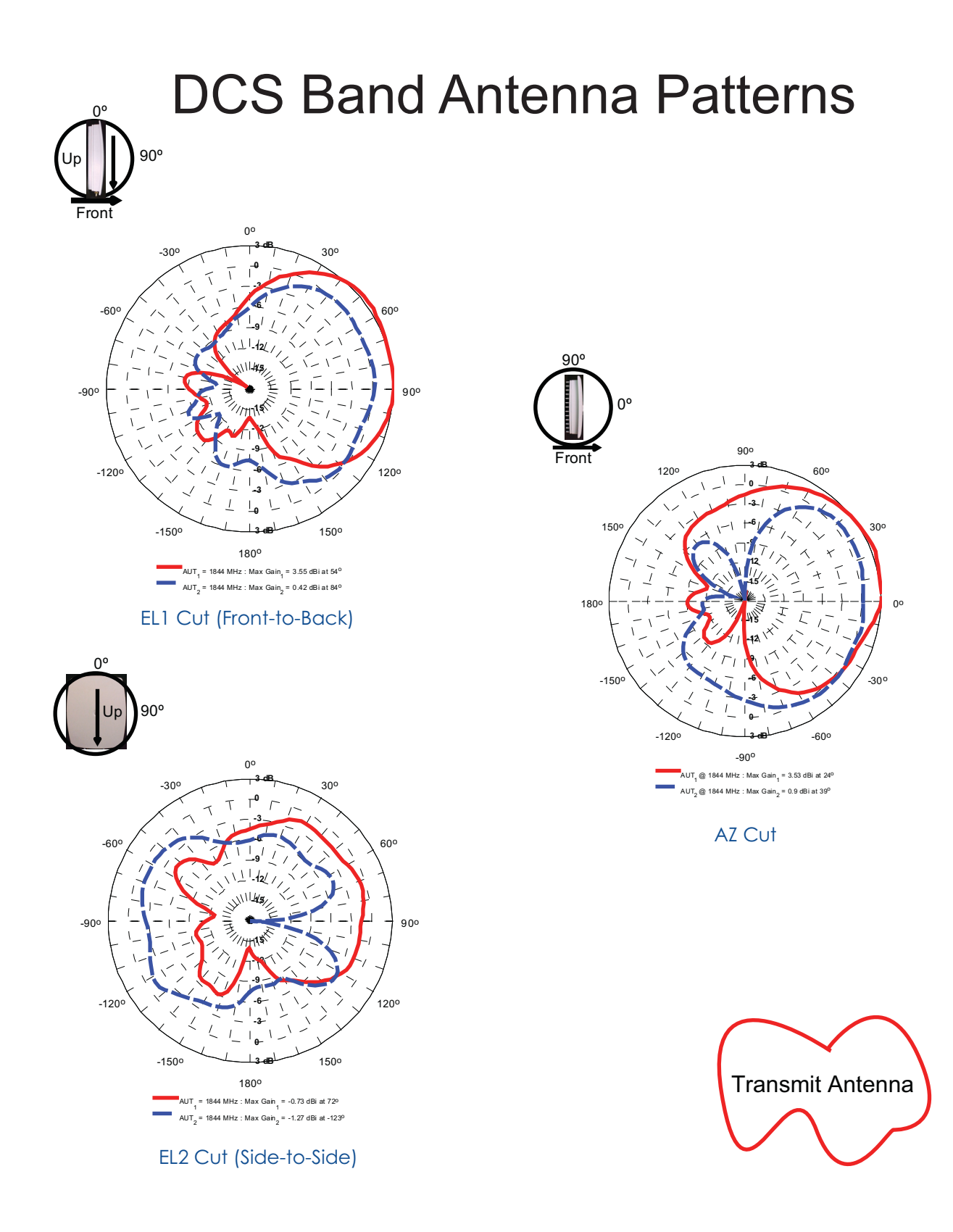

# **Index**

## **A**

activity LED **9** altitude range **7** antenna external **6** external orientation **17** ports **10** antennas **9**

### **B**

boot sequence LED **20** bottom view **6**

### **C**

cabling guidelines **14** CB certification **8** CE marking **8** compliance **8** connector, TNC **6**

### **D**

detaching **18** DHCP request **19**

#### **E**

environmental requirements **7**

#### **F**

FCC compliance **8** frequency bands of operation **7**

#### **H**

height **7**

#### **I**

Industry Canada RSS-133, RSS-139, ICES-003 (Class A) **8**

### **L**

LED boot sequence **20** management **21** length **7** link LED **9**, **10** locating **12**

### **M**

mount bracket **13**

#### **N**

NRTL Marking **8**

### **O**

operating humidity range **7** operating temperature range **7**

#### **P**

pedestal base **13** ports **9** ports, antenna **10** power **7**

### **R**

R&TTE compliance **8** relative humidity range **7** RoHS compliance **8**

#### **S**

separation distances **13** services **6** specifications **7** storage temperature range **7** system diagram **5** system specifications **7**

#### **T**

TNC connector **6** top view **6**

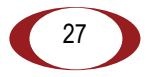

**Index**

# **U**

UMTS bands **7**

#### **W**

weight **7** width **7**

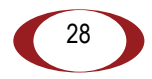

**SpiderCloud Wireless, Inc.**